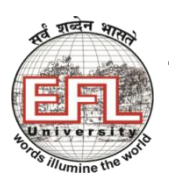

**THE ENGLISH AND FOREIGN LANGUAGES UNIVERSITY** (A Central University established by an Act of Parliament) **Hyderabad – 500 007**

## **User Guidelines for Skype as Communication Tool for Students**

- **Step: 1 - Download the latest version** of Skype from [www.skype.com,](http://www.skype.com/) from Windows store, Play Store (for Android users) or App Store (Apple users) depending on the device you are using.
- **Step: 2 Create** an account (if you do not have one already) using your **mobile number** or **email address**
	- **Please send your Skype Id to your teacher for adding it to the Skype group**
	- Accept the invitation when invited for a Group Call
	- As per the regular time table, join the group call and participate in the online class
	- Your attendance will be marked as per your presence in the group call.

## **For more information on Skype, please use the following link for Skype Tutorial**

[http://virtualfieldwork.org/How\\_tos/Entries/2009/8/10\\_2.\\_How\\_to\\_Setup\\_and\\_Use\\_Skype\\_files/Skype%20Tut](http://virtualfieldwork.org/How_tos/Entries/2009/8/10_2._How_to_Setup_and_Use_Skype_files/Skype%20Tutorial.pdf) [orial.pdf](http://virtualfieldwork.org/How_tos/Entries/2009/8/10_2._How_to_Setup_and_Use_Skype_files/Skype%20Tutorial.pdf)

## **Helpful Video links to make Skype Group Calls**

1. From Mobile

<https://www.youtube.com/watch?v=8bgDb080gwU>(Mobile)

2. On Windows PC

<https://www.youtube.com/watch?v=NRcb3uB3Jac>